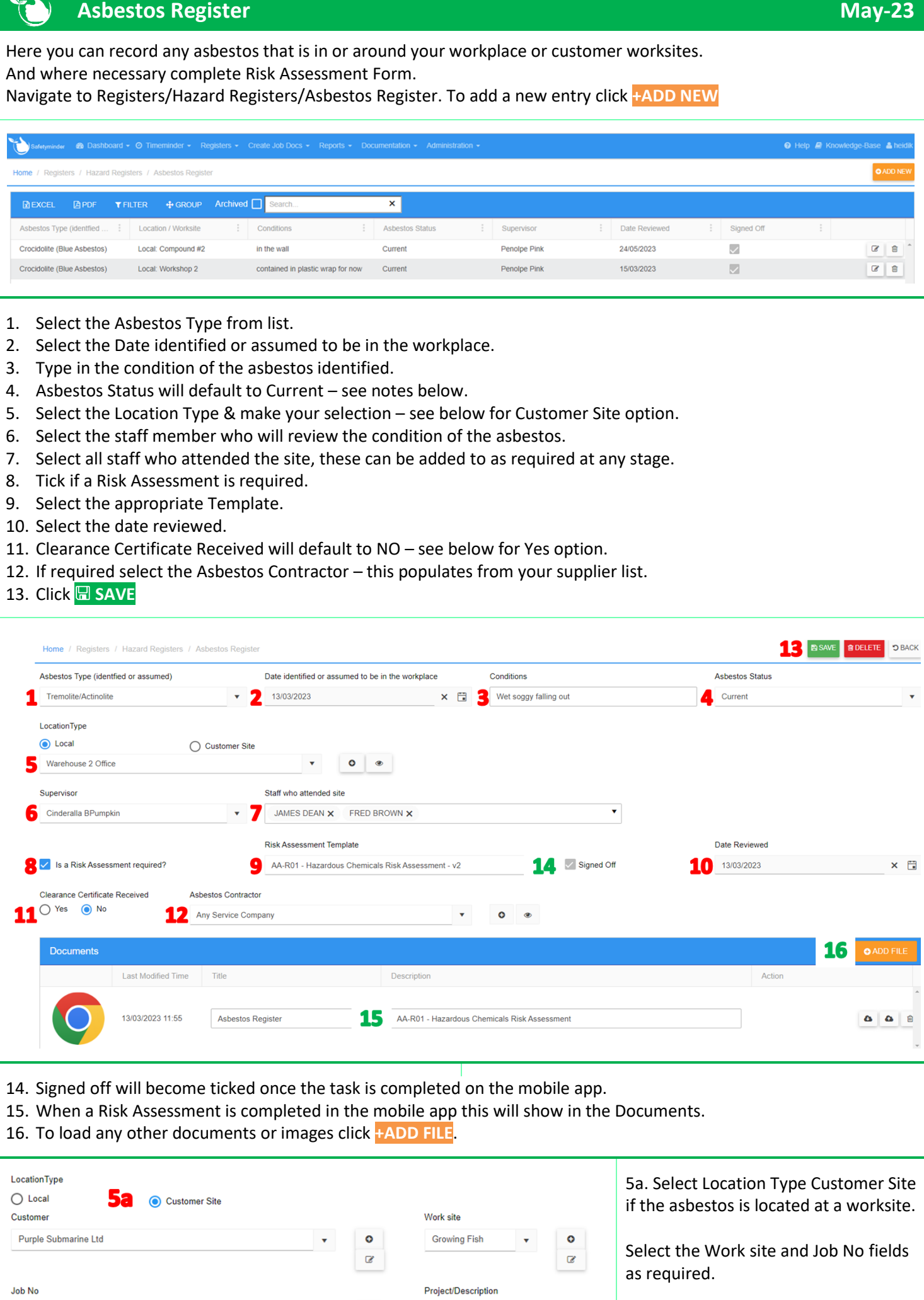

 $\langle \bullet \rangle$  .  $\langle \bullet \rangle$ 

other testing

2909ht

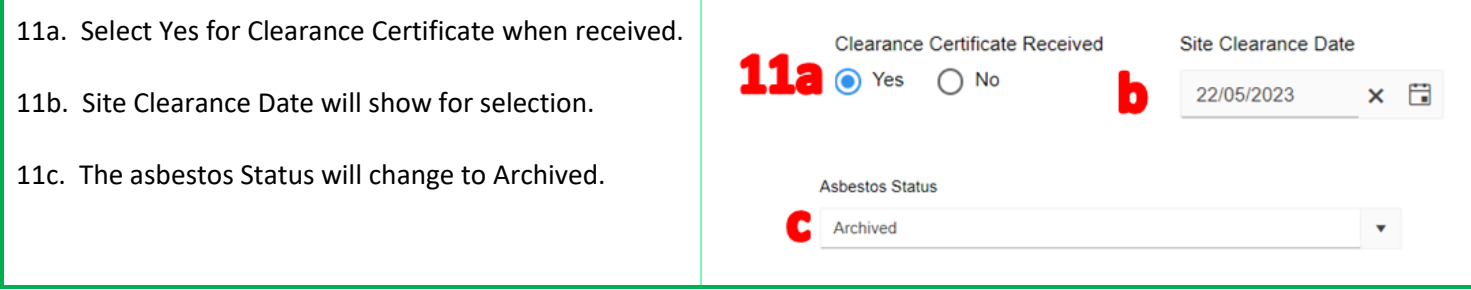

**The task will need to be signed off in the Mobile App under [Registers/Asbestos Register.](https://safetyminder.co/knowledge-base/asbestos-register-2/)**

## **NOTES:**

- If required other types of Asbestos can be added in **[Administration/Injury Management/Asbestos Type](https://safetyminder.co/knowledge-base/asbestos-types/)**
- The Risk Assessment is optional, the asbestos can be assessed, comments updated and signed off.
- At any stage the Asbestos Status can be changed to Archived when it has been removed.

**Safetyminder Knowledge Base - Copyright of Trans-Tasman Pty Ltd May-23**